## Istruzioni per la ricerca semplice

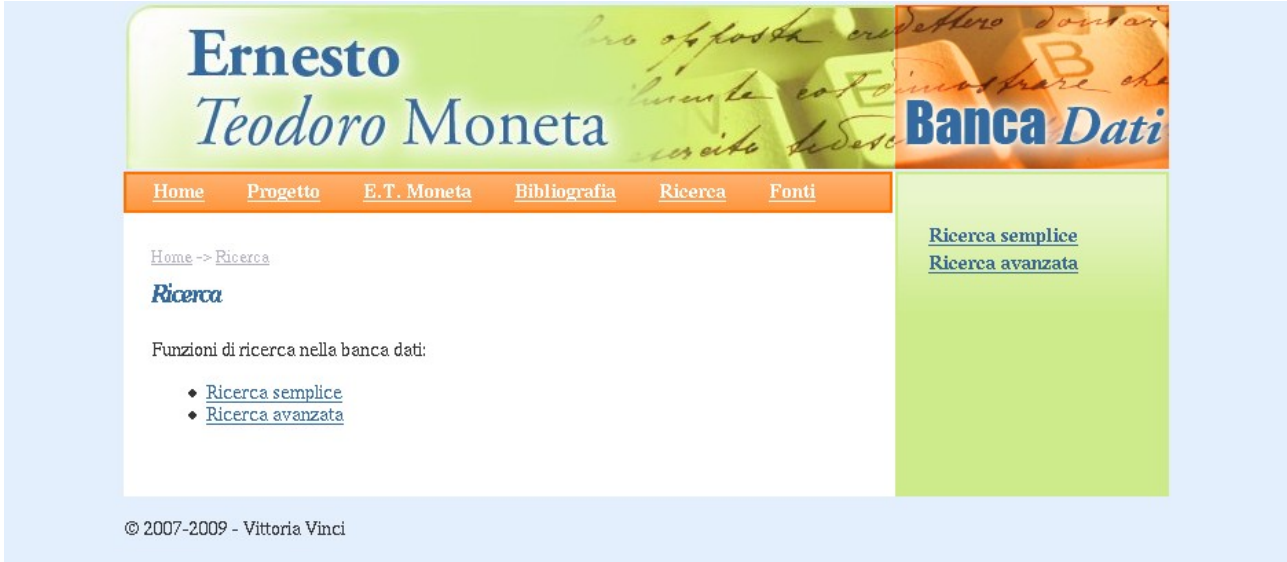

All'interno della sezione "Ricerca", l'utente può usufruire della "ricerca semplice".

Dopo aver selezionato la "ricerca semplice" si apre un'altra maschera che permette di navigare tra le opere catalogate mediante una selezione per parole chiave applicata ai dati di catalogo, quali *Titolo* o *Abstract*.

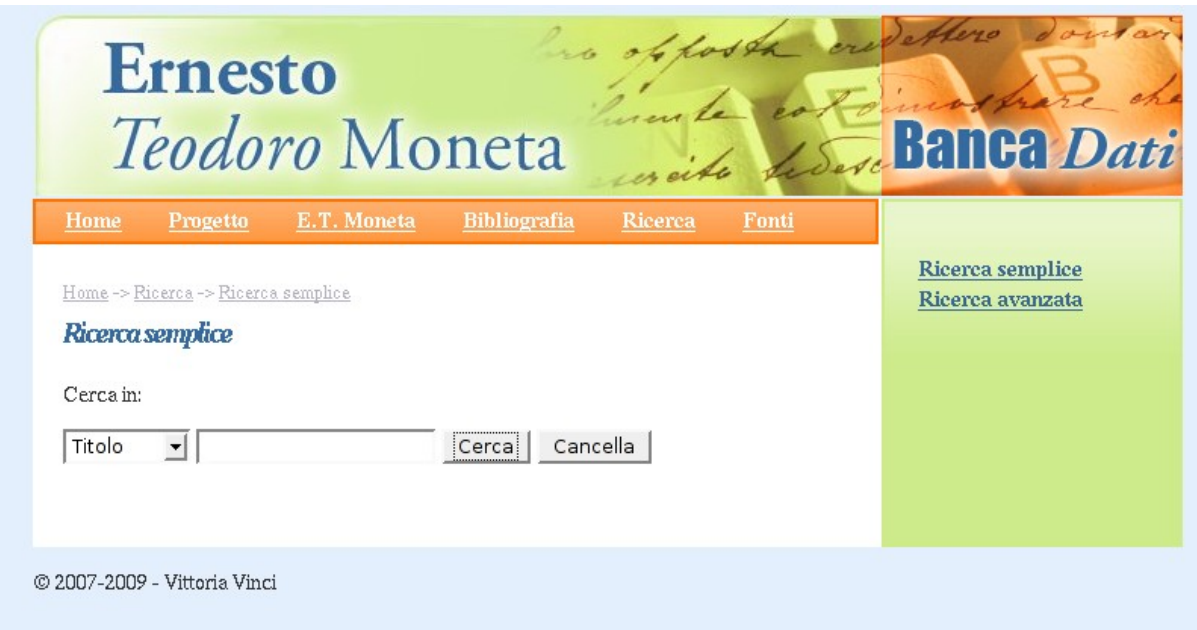

## Esempio pratico

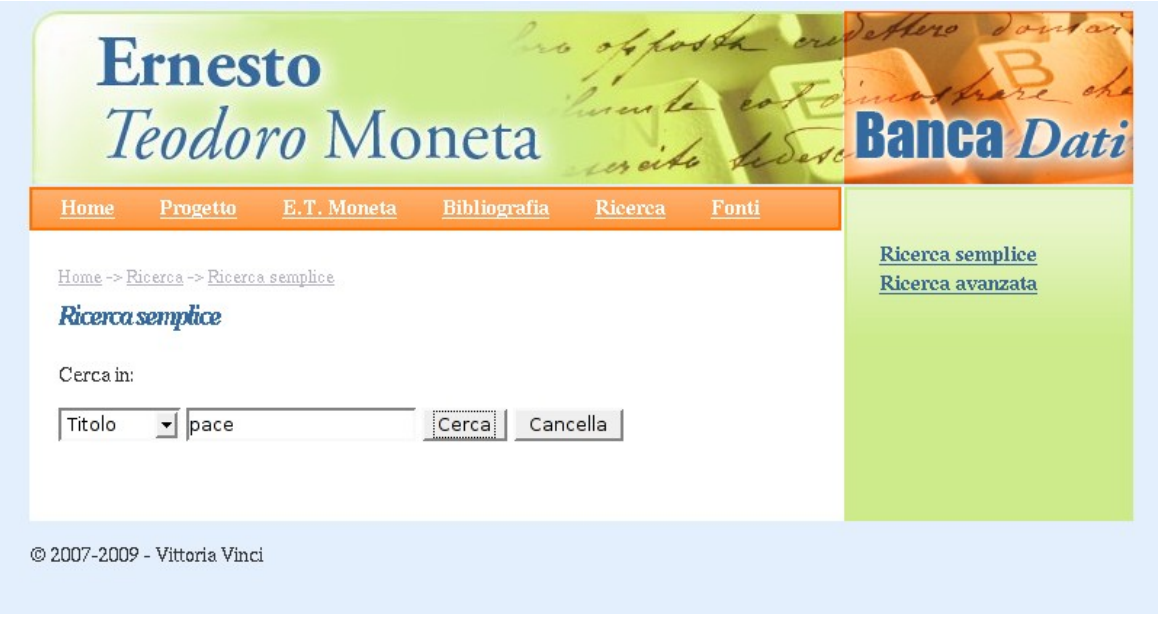

Inserendo nella casella di testo la parola "pace" e scegliendo il dato di catalogo "*Titolo*" si ottengono le opere che contengono nel titolo la parola pace.

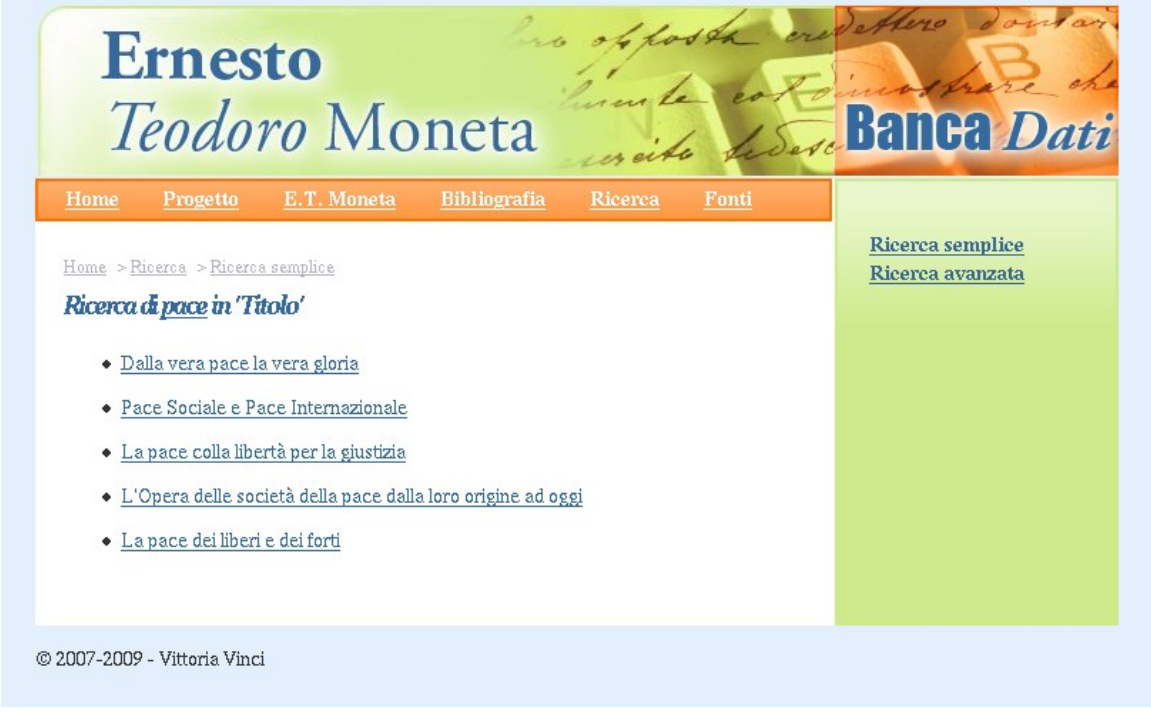

Cliccando sui titoli si apre il catalogo corrispondente ad ogni opera.